- <span id="page-0-0"></span> [: 7](#page-0-0)  [: jpg](#page-1-0)  [:](#page-3-0)   $\odot$  $\begin{array}{c} \bullet \\ \bullet \\ \bullet \\ \bullet \end{array}$  images . ( images) jpg jpg . . .
	- **30** .
	- $\bullet$ **2/5** .
	- $\bullet$  .  $\bullet$
	- shortcut.

 **: 7** 

jpg .

jpg .

### 1- 7 : 7 **Organize Folder and search options** .

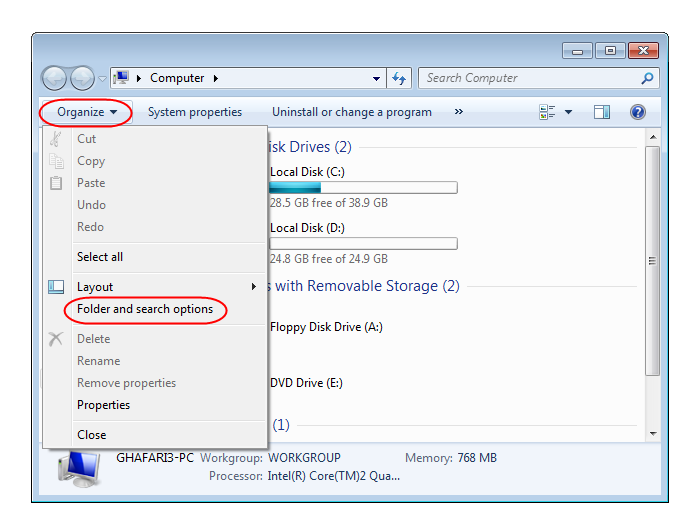

Folder Options **View** .

**Hide extensions for known file types** .

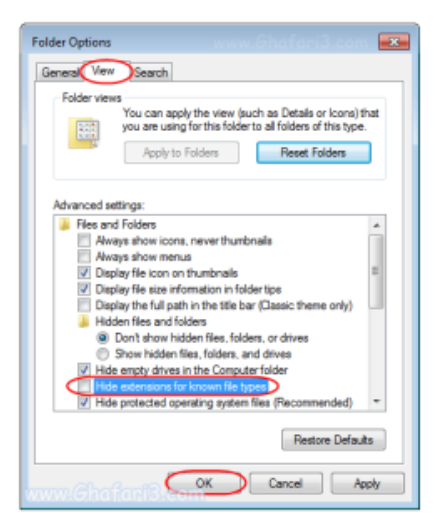

#### 2- view file name extensions .

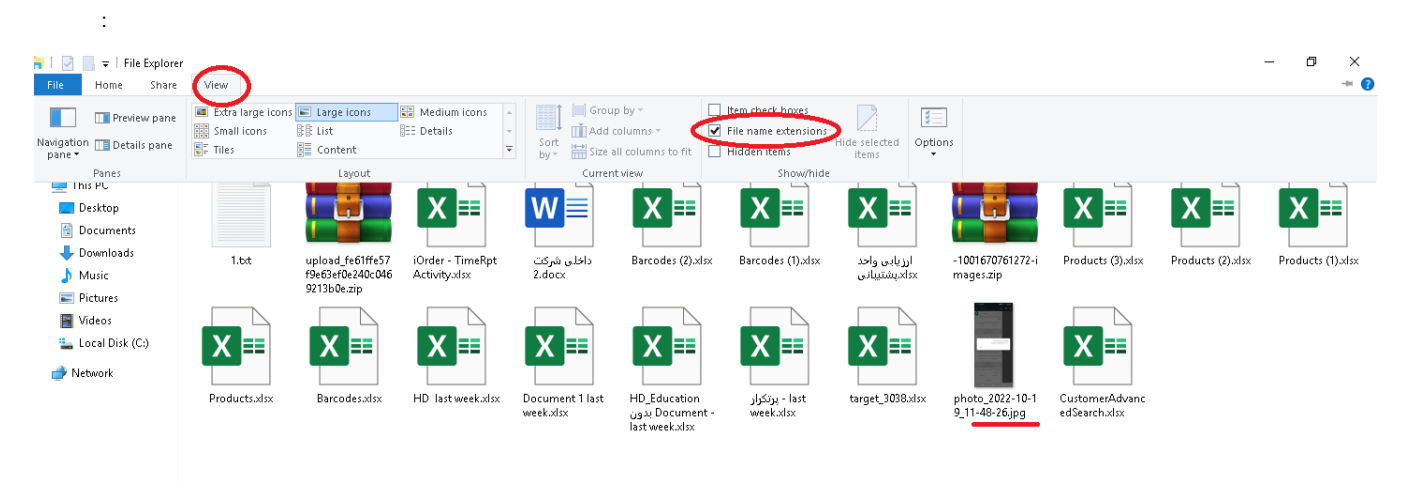

<span id="page-1-0"></span>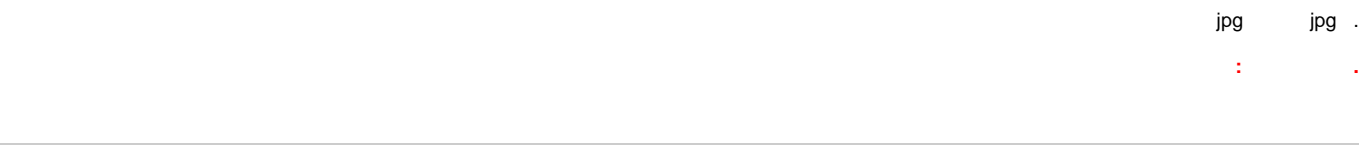

# **: jpg**

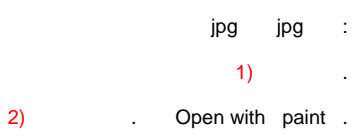

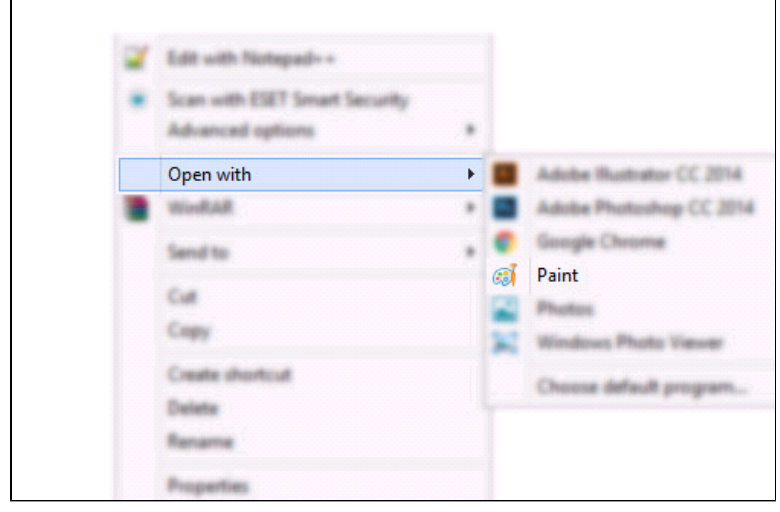

3) paint paint paint .

### 4) paint .

5) paint File Save as .

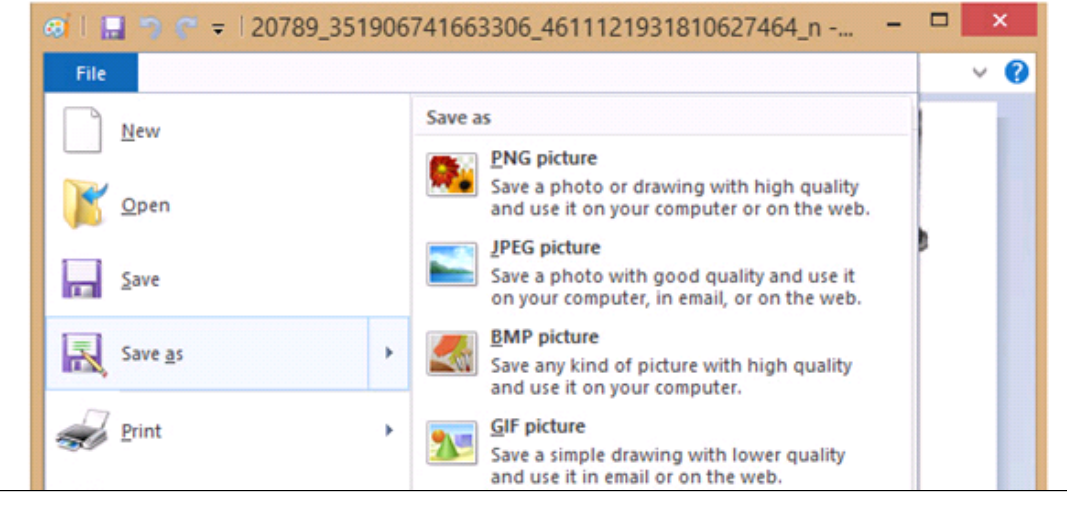

6) File name ( ) Save as type

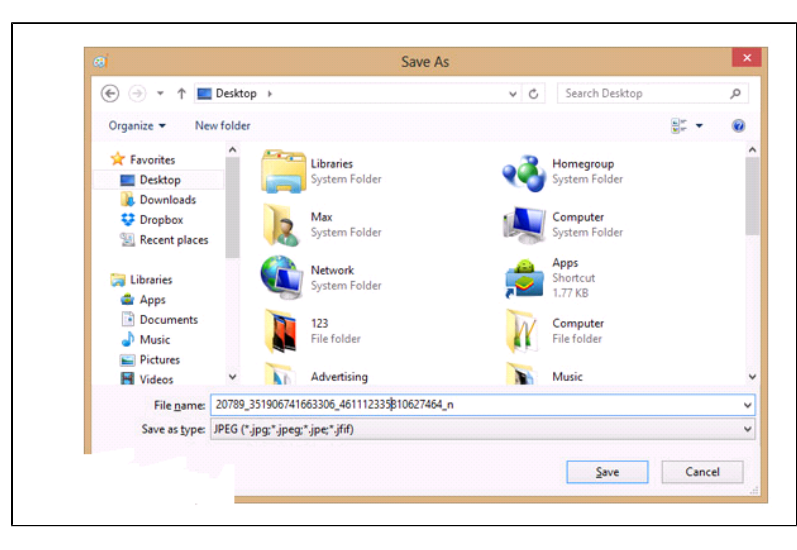

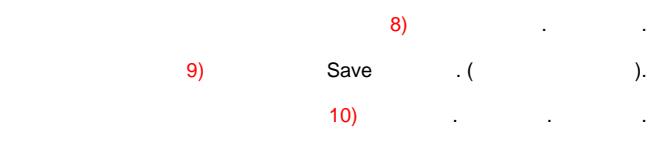

## <span id="page-3-0"></span> $\ddot{\mathbb{I}}$

#### Your browser does not support the HTML5 video element

 $\cdot$  $1:$ 

lorder.

 $2:$  $\mathbb{Z}$ 

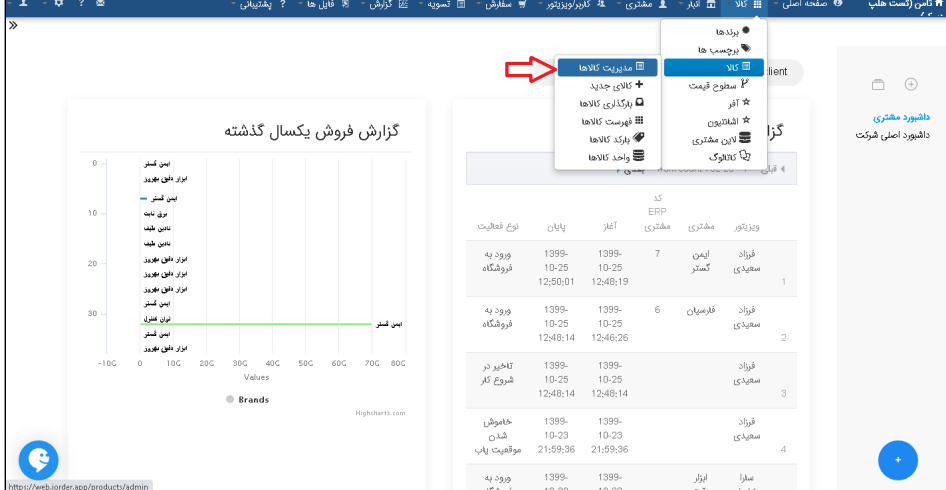

#### $3:$

 $\cdot$ 

 $\bar{z}$ 

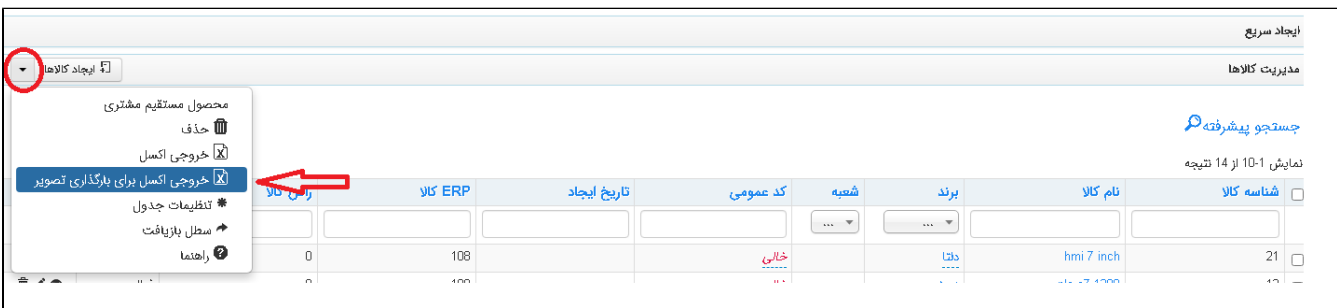

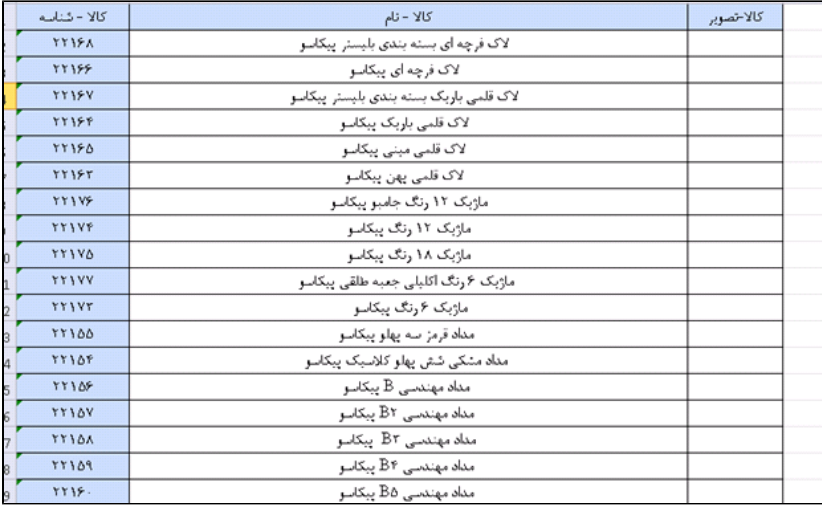

 **4 :**

(.jpg) Images .

 **5:**

(-) ()

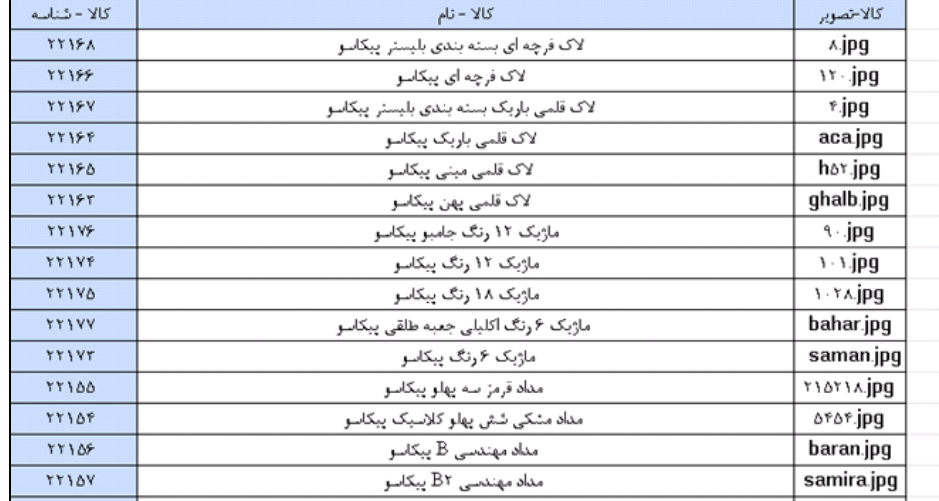

**6:**

:

.

zip .

.

 **: .**

 .  $\bullet$ send to compressed (zipped) folder .

> **7: .**

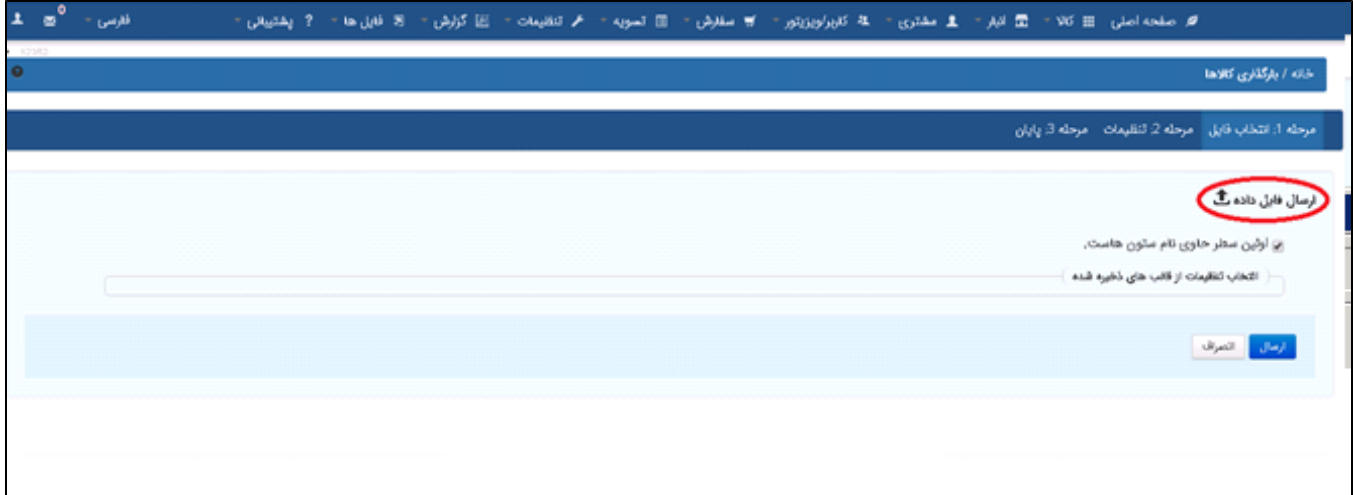

 $8:$  $\bar{z}$ 

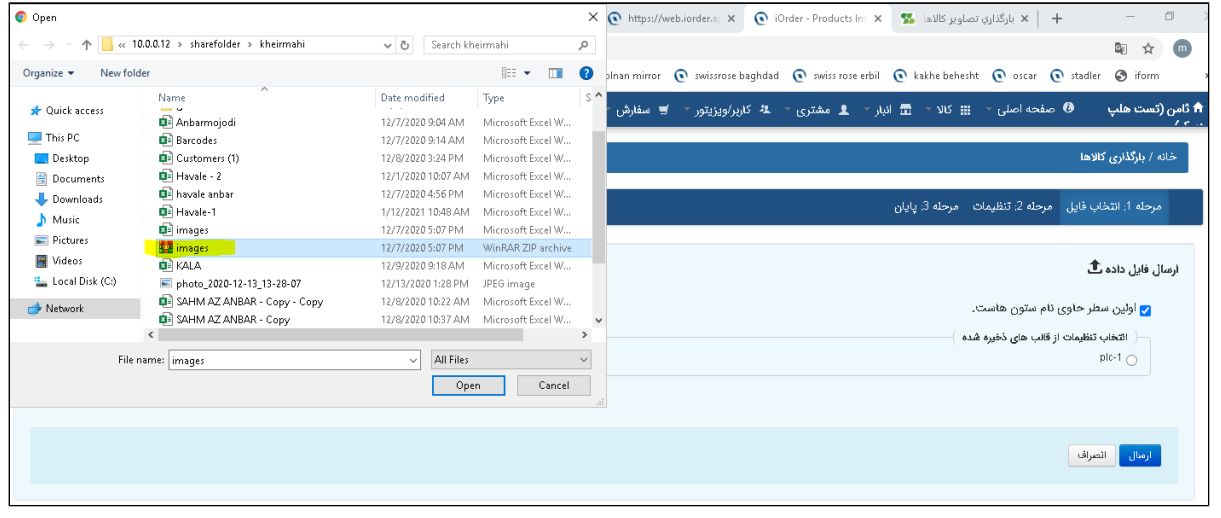

 $9:$ 

l,

.<br>مرحله 1: انتخاب فايل - مرحله 2: تنظيمات - مرحله 3: پايان -تنظيمات .<br>ناف بارگذاری  $\mathbf{21}$ کالا - شناسه $\blacktriangledown$ .<br>کالا - شناسه hmi 7 inch .<br>کالا - نام  $=$  کالا - نام  $=$ hmi.jpg کالا-تصویر  $\blacktriangledown$ .<br>كالا-ت*م*وبر بروز رسانی  $\bigcirc$  $_{\text{c} \nu}$   $\bigcirc$ سانى<mark>.</mark> <mark>. ● <دة e keŭ</mark> .<br>ذخيره تنظيمات ا داخيره <mark>.</mark><br>من

 $10:$ 

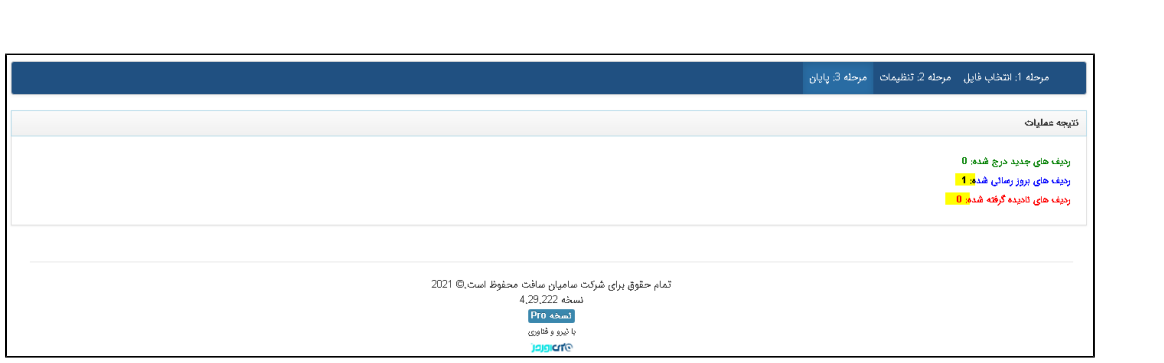

 $\mathcal{O}(\mathcal{O})$ 

 $\mathcal{L}_{\text{max}}$